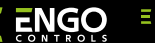

### **EREPEATER**

### Repeater sieci ZigBee

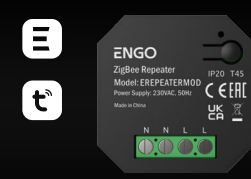

### **EREPEATERMOD**

**Skrócona instrukcja**

# $\Xi$  EX CERT  $\overline{\mathbb{X}}$

Ver. 0.2 Data wydania: I 2024 Soft: v1.0.0

#### **Producent:**

Engo Controls S.C. 43-262 Kobielice ul. Rolna 4 Polska

**Dystrybutor:** QL CONTROLS Sp z o.o. Sp. k. 43-262 Kobielice ul. Rolna 4 Polska

### **www.engocontrols.com**

### **Wprowadzenie**

Urządzenie zwiększa zasięg bezprzewodowej sieci ZigBee 3.0 w systemie sterowania zbudowanym w oparciu o produkty ENGO Controls. Sprawdzi się tam, gdzie łączność bezprzewodowa jest utrudniona przez odległość lub inne przeszkody (betonowe ściany, zbrojone stropy itp.). Repeater jest uzupełnieniem systemu i nie działa samodzielnie. Do jego prawidłowej pracy niezbędna jest bramka ZigBee 3.0 (EGATEZB), dostępna w ofercie.

# **WIWAGA:**

Produkt ten musi być użyty razem z bramką ZigBee EGATEZB (zakupioną osobno).

# **Zgodność produktu**

Produkt jest zgodny z następującymi dyrektywami UE: 2014/30/EU, 2014/35/EU, 2014/53/EU i 2011/65/EU.

### **Bezpieczeństwo**

Używać zgodnie z regulacjami obowiązującymi w danym kraju oraz na terenie UE. Urządzenie należy używać zgodnie z przeznaczeniem, utrzymując je w suchym stanie. Produkt wyłącznie do użytku wewnątrz budynków. Przed rozpoczęciem prac instalacyjnych oraz przed użytkowaniem produktu, należy zapoznać się z całością instrukcii.

# **UWAGA:**

Dla całej instalacji mogą występować dodatkowe wymogi ochrony, za których zachowanie odpowiada instalator.

## **Schemat podłączenia**

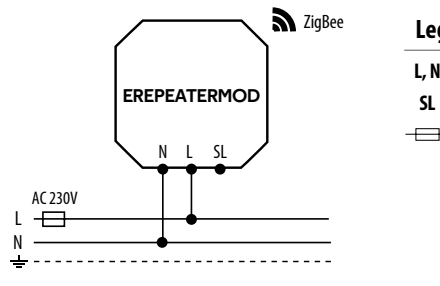

## **Legenda:**

- **L, N** Zasilanie 230V
- Styk wyjściowy 230V AC
- **Bezpiecznik**

# **Dane techniczne**

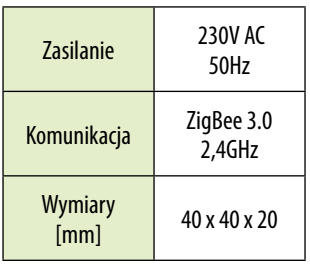

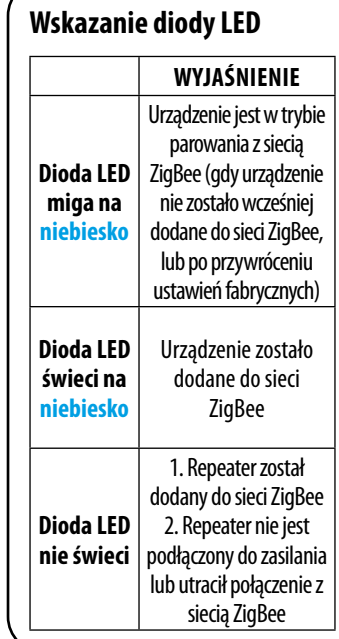

### **Instalacja repeatera w aplikacji**

Upewnij się, że Twój router jest w bliskim zasięgu Twojego telefonu komórkowego. Sprawdź, czy masz połączenie z Internetem. Pozwoli to na skrócenie czasu parowania urządzenia.

### **KROK 1** - POBIERZ APLIKACJĘ **ENGO SMART**

Pobierz aplikację ENGO Smart z serwisu Google Play lub Apple App Store i zainstaluj na urządzeniu mobilnym.

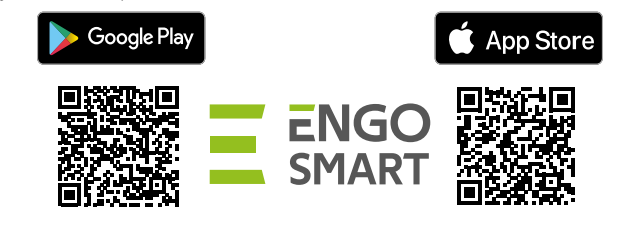

### **KROK 2** - ZAREJESTRUJ NOWE KONTO

Aby zarejestrować nowe konto, postępuj zgodnie z krokami poniżej:

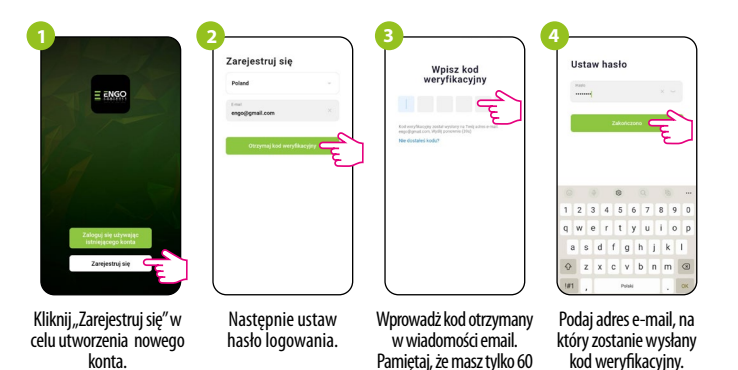

sekund na wpisanie kodu!

### **KROK 3** - INSTALACJA REPEATERA ZigBee 3.0 W APLIKACJI

Po zainstalowaniu aplikacji i utworzeniu konta, postępuj według następujących kroków:

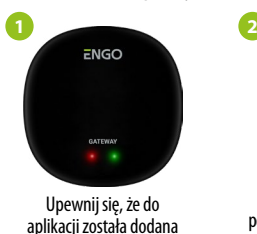

bramka ZigBee.

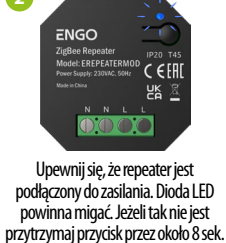

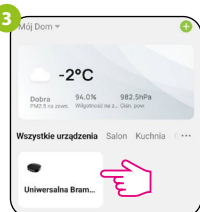

Weidź w interfeis bramki.

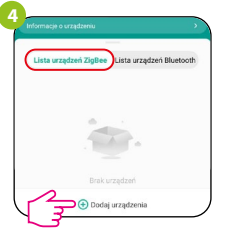

W zakładce "Urządzenia ZigBee" kliknii "Dodai urządzenia".

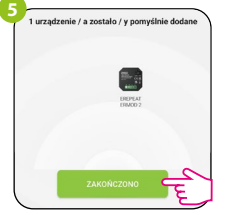

Moduł przejdzie do trybu parowania.

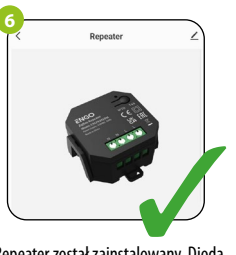

Zaczekaj, aż aplikacja wyszuka urządzenie, następnie klinkii "Zakończono".

Repeater został zainstalowany. Dioda na nim świeci ciągłym niebieskim światłem, a w aplikacji wyświetlany jest jego główny interfejs.

# **EREPEATERMOD można zresetować na dwa sposoby:**

1. Nacisnij i przytrzymaj przycisk przez ok. 8 sekund, aż niebieska dioda LED zacznie migać. 2. Trzy razy odłącz i podłącz zasilanie modułu, niebieska dioda LED zacznie migać. Repeater zostanie usunięty z sieci ZigBee i pamięci bramki, oraz przechodzi w tryb parowania. Można dodać go ponownie (patrz KROK 3 -INSTALACJA MODUŁU ZigBee 3.0 W APLIKACJI).